#### صاخلا Docker قاطن ضراعتي - Installer ةصاخلا ةكبشلا عم ةيلخاد ةعومجمب  $\overline{\phantom{a}}$

تايوتحملا

ةمدقملا ةلكشملا <u>ةيس|س|أل| ت|بلطتمل|</u> لحلا

### ةمدقملا

يف يضارتفالI ةكبشلI رسج رييءت ىلإ ليدبتلI لجأ نم ةيلمعلI دنتسملI اذه فصي .تيبثتلا لامكإ نكميو ةصاخ ةكبش عم ضراعتي ال ىتح تبثملا

### ةلكشملا

نأ نكميو 172.18.0.0/16 ب صاخلا IP قاطن يضارتفالا ةعومجملا ءاسرإ رسج مدختسي هيجوتلل ةلباق ريغ ءايشألا حبصت دق ،تبثملا ليمحت دنع .ةصاخ ةكبش عم اذه ضراعتي :لالخ نم رسجلا اذه ةيؤر كنكمي .ةصاخلا ةكبشلا ىلإ تبثملا نم

ip address show ةدحو يف رسجلا اذه ةيؤر اضيأ كنكمي .ةيضارتفالI تيبثتلI ةدحو ىلإ لوخدلI ليجست دنع :لالخ نم ءاسرإلا

docker network ls :يلي امل ةلثامم ودبت نأ اهل يغبنيو

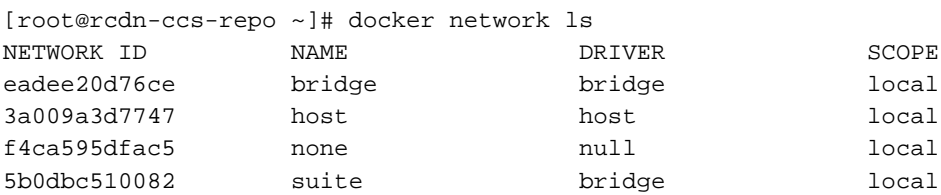

# ةيساسألا تابلطتملا

لوخدلا ليجست ىلع ارداق نوكت نأ بجي ،(2qcow وأ OVA (VM تيبثتلا جمانرب رشن دنع 1. مساو يضارتفالا ليثملا فرعم رييغت كيلع بجيف ،VMware مدختست تنك اذإ كلذل ،هيلإ .رورم ةملك وأ ماع حاتفم ةفاضإو OVA رشن دنع فيضملا

.حاتفم ريرمت ىوس كيلع امف ،OpenStack مدختست تنك اذإ 2.

## لحلا

.تبثملا ىلإ لوخدلا لجس 1. ةوطخلا

:ربع يل|حل| رسجل| نم ةعومجمل| تاتبثم تايواح لصفا 2. ةوطخل|

docker network disconnect suite suite-prod-mgmt docker network disconnect suite suite-nginx docker network disconnect suite suite-installer-ui docker network disconnect suite suite-k8s-mgmt ةقيرطب ،اضيأ اهلصف كيلء بجي ،رسجلاب ةلصتم ىرخأ تايواح يأ كانه ناك اذإ .3 ةوطخلا .ةلثامم

:ربع رسجلا ةلازإ كيلء بجي ،رسجلا نم تايواحلا عيمج عطق دعب 4. ةوطخلا

docker network rm suite 16/ ةكبش مادختساب نكلو مسالI سفنب ديدج ءاسرإ رسج ءاشنإ نآلI كيلء بجي .5 ةوطخلI مادختسإ متي ،اذه رمأل لاثم يف .ةصاخلا ةكبشلاً عم ضراعتلا مدعلَ كلّذو ةفالتّخم 192.168.0.0/16:

docker network create --driver=bridge --subnet=192.168.0.0/16 --gateway=192.168.0.1 suite

.ةعومجم اهتيمست بجيو 16/ ةكبش نوكت نأ بجي :**ةظحالم** 

:لالخ نم تيبثتلا جمانرب ديهمت دعأ 6. ةوطخلا

shutdown -r now .يرهاظلا زاهجلا يلل ي رخأ ةرم لوخدلا ليجستب مق .7 ةوطخلا

:ربع ليغشتلا ديق ةعومجملا تبثم تايواح نأ نم ققحت 8. ةوطخلا

docker ps :اذكه ودبت نأ بجي

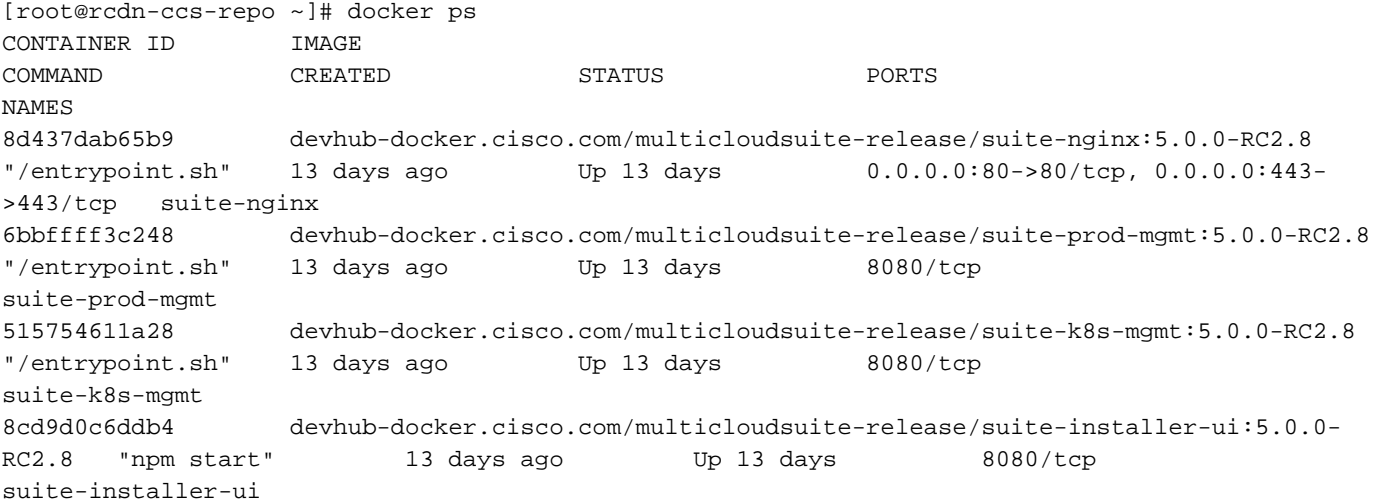

:عم ديج لكشب لمعي NEW\* Suite\* رسج نأ نم ققحتلا ذئدنع كنكمي .9 ةوطخلا

```
docker network inspect suite
4:IPv نيوانعك *NEW *كب صاخلا IP قاطن عم كلذل اهباشم ودبي نأ بجي
```

```
[root@rcdn-ccs-repo ~]# docker network inspect suite
\sqrt{ } {
         "Name": "suite",
         "Id": "5b0dbc51008296cccbc766cfd44da1ce95e2cc803fd208e28af60b7931737485",
         "Created": "2019-02-14T20:41:25.323694587Z",
         "Scope": "local",
         "Driver": "bridge",
         "EnableIPv6": false,
         "IPAM": {
             "Driver": "default",
             "Options": {},
             "Config": [
 {
                     "Subnet": "192.168.0.0/16",
                     "Gateway": "192.168.0.1"
 }
 ]
         },
         "Internal": false,
         "Attachable": false,
         "Containers": {
             "515754611a28d25ad43cb028ca133755fe7fe97609efe62f142c77607167844b": {
                 "Name": "suite-k8s-mgmt",
                 "EndpointID":
"9e9e3860e284548a8634eef0dfc208da26532a0d5f696ad60aba0edf9a05ba73",
                 "MacAddress": "02:42:ac:12:00:03",
                 "IPv4Address": "192.168.0.3/16",
                 "IPv6Address": ""
             },
             "6bbffff3c24848028c0ea9b4294dcf47e78486acdaa0895747adbaed93aee83a": {
                 "Name": "suite-prod-mgmt",
                 "EndpointID":
"d3f7b14f0c5101df9a17ca857d7b6fb1bbbd47063d3538cdfcad982c01f120e0",
                 "MacAddress": "02:42:ac:12:00:04",
                 "IPv4Address": "192.168.0.4/16",
                 "IPv6Address": ""
             },
             "8cd9d0c6ddb4424af25898131b68d22ca531c954c032d345981a25c90e9a3777": {
                 "Name": "suite-installer-ui",
                 "EndpointID":
"47bf559917bb044b4a06a1010685b2388a670c29979fa4201d922445f31da63e",
                 "MacAddress": "02:42:ac:12:00:02",
                 "IPv4Address": "192.168.0.2/16",
                 "IPv6Address": ""
             },
             "8d437dab65b9ec19307f194ed50201163c486f5f2aff5133d8ecd4a7c014a656": {
                 "Name": "suite-nginx",
                 "EndpointID":
"1a445b1b0d7208921e29fd64605992b259c5d1071513434768ec39ca68509cd9",
                 "MacAddress": "02:42:ac:12:00:05",
                 "IPv4Address": "192.168.0.5/16",
                 "IPv6Address": ""
 }
         },
         "Options": {},
         "Labels": {}
     }
```
]

ليمحتو<https://<Installer\_VM\_IP ىلإ ل|قتنال| ىلع ارداق نوكت نا بجي كانه نم .10 ةوطخل| .ةكبشلا ىلع ةيلخاد/ةصاخ تاضراعت يأ كانه سيلو تبثملا

ةمجرتلا هذه لوح

ةي الآلال تاين تان تان تان ان الماساب دنت الأمانية عام الثانية التالية تم ملابات أولان أعيمته من معت $\cup$  معدد عامل من من ميدة تاريما $\cup$ والم ميدين في عيمرية أن على مي امك ققيقا الأفال المعان المعالم في الأقال في الأفاق التي توكير المالم الما Cisco يلخت .فرتحم مجرتم اهمدقي يتلا ةيفارتحالا ةمجرتلا عم لاحلا وه ىل| اًمئاد عوجرلاب يصوُتو تامجرتلl مذه ققد نع امتيلوئسم Systems ارامستناه انالانهاني إنهاني للسابلة طربة متوقيا.